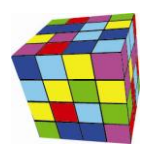

#### Spis treści

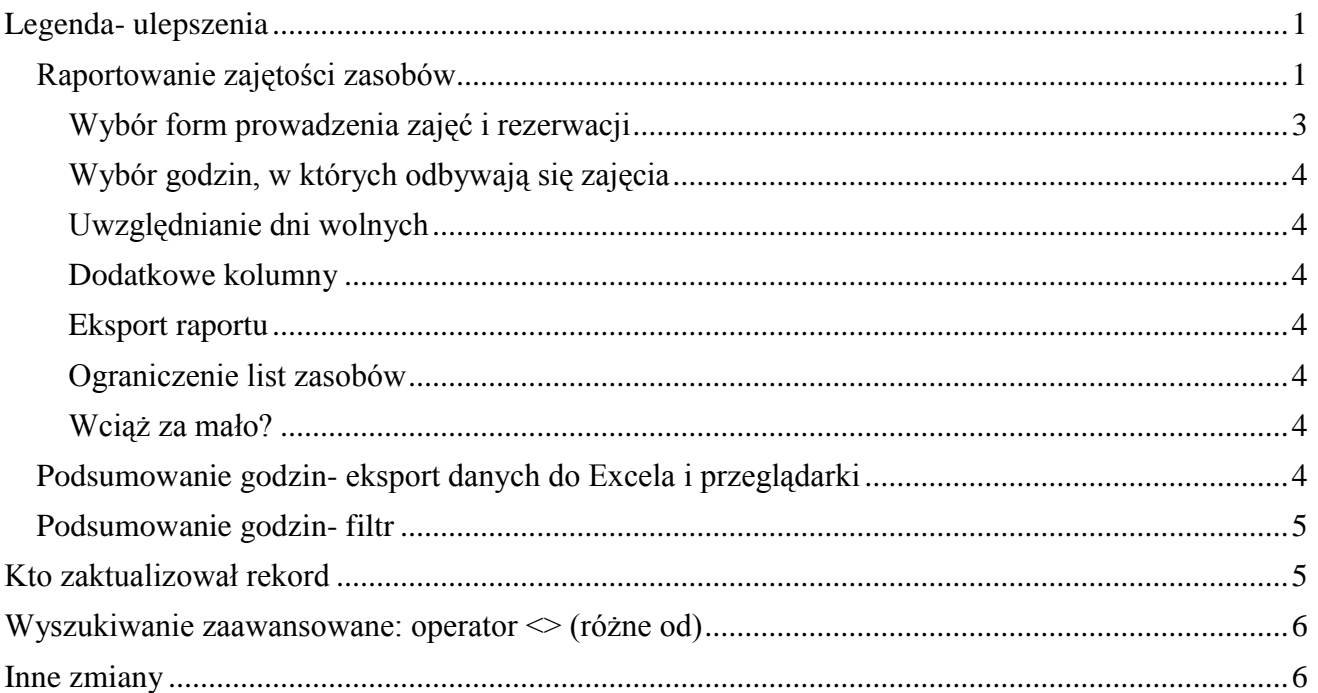

#### <span id="page-0-0"></span>**Legenda- ulepszenia**

To rozszerzenie dostępne jest dla użytkowników, którzy kupili licencję lub odświeżyli licencję po dniu 2015.08.06 lub posiadają aktywną usługę serwisową.

W nowej wersji Aplikacji wprowadzono udoskonalenia w funkcjonowaniu legendy.

#### <span id="page-0-1"></span>**Raportowanie zajętości zasobów**

Domyślnie zakładka *Zasoby* w legendzie pokazuje procentową dostępność sal (i innych zasobów).

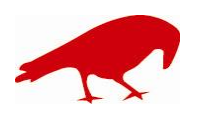

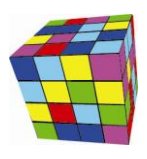

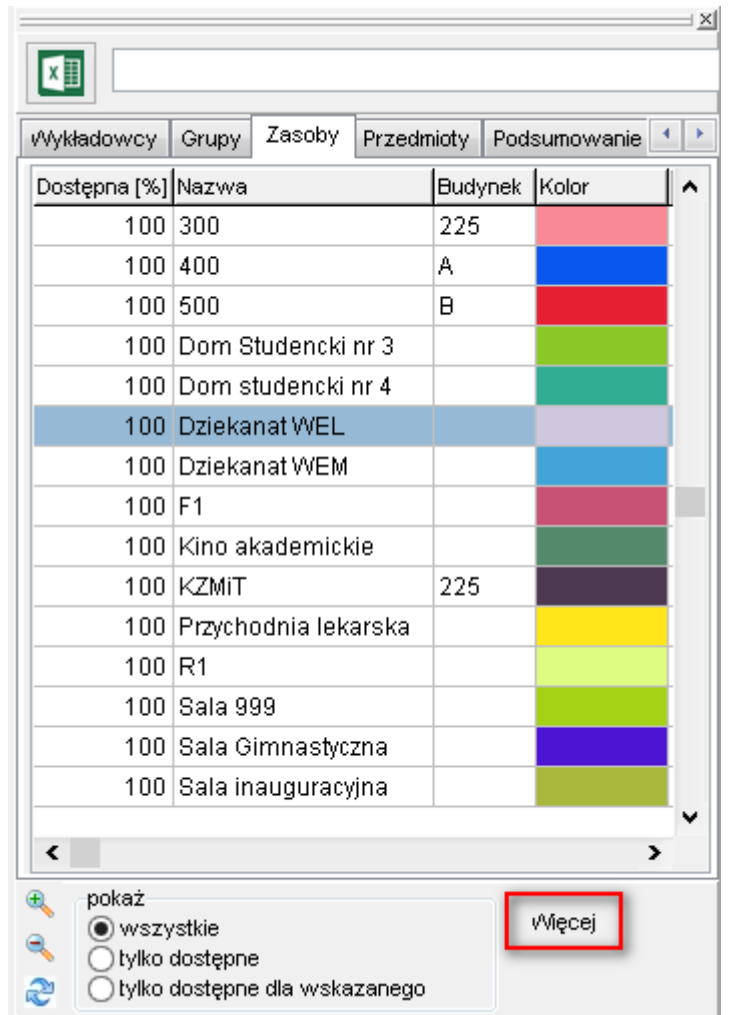

Domyślny wygląd zakładki *Zasoby* w oknie Legenda

Po naciśnięciu przycisku *Więcej* przechodzimy w tryb, który pozwala na wyświetlenie zajętości zasobów ze względu na użycie określonych form zajęć w określonych godzinach. Funkcjonalność została dodana ze względu na potrzebę raportowania zajętości zasobów do systemu Polon.

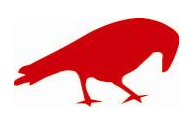

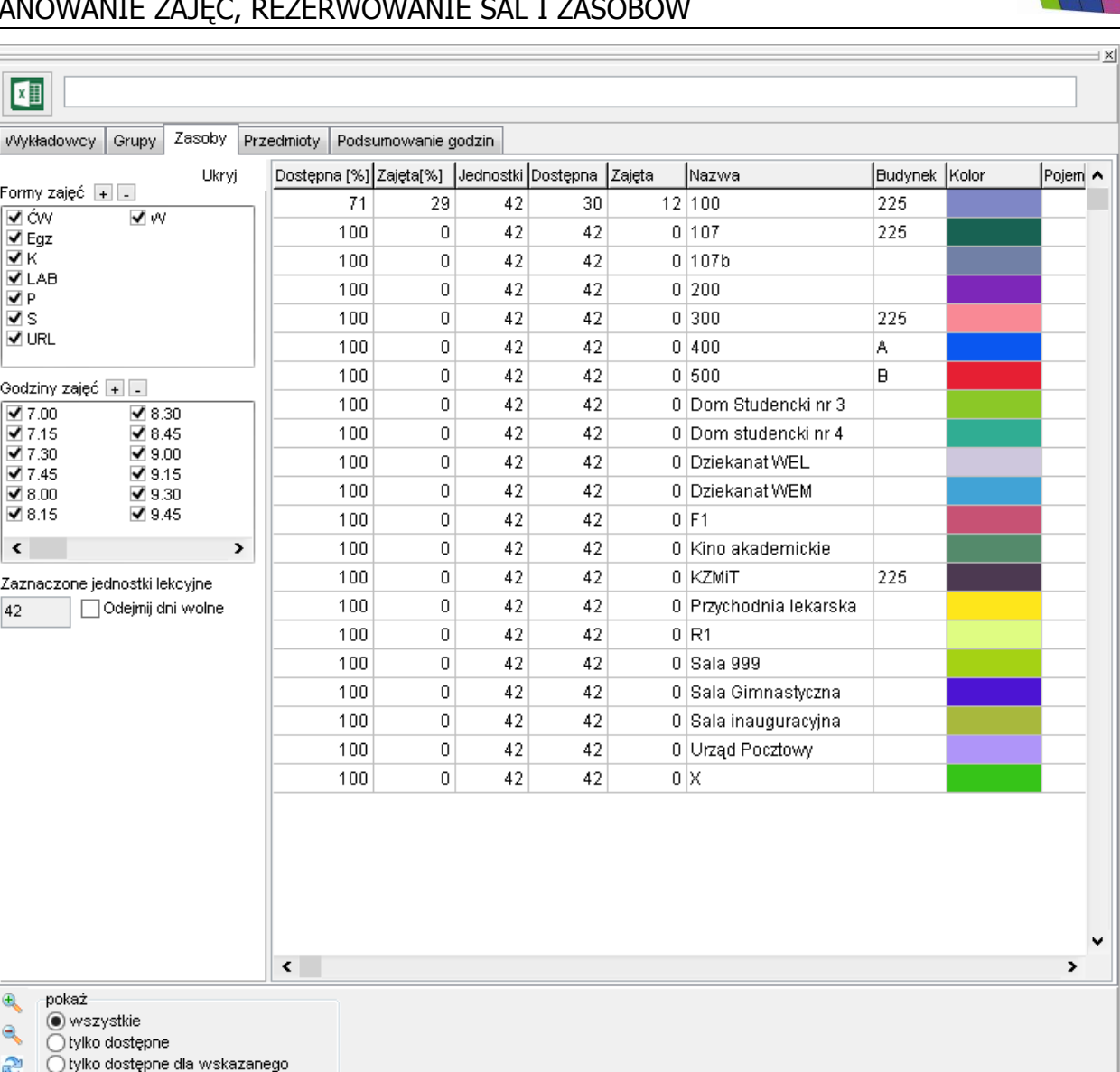

*Wygląd zakładki zasoby po naciśnięciu przycisku Więcej.*

#### <span id="page-2-0"></span>**Wybór form prowadzenia zajęć i rezerwacji**

Domyślnie, Aplikacja prezentuje dostępność zasobów, bez względu na formę prowadzenia zajęć lub rezerwacji. Podczas sporządzania raportu dla systemu Polon należy wybrać tylko formy związane z działalnością dydaktyczną tj. wykłady, ćwiczenia, laboratoria itd. W panelu po lewej stronie można wybrać formy prowadzenia zajęć i rezerwacji do uwzględnienia na raporcie.

Jeżeli lista form zajęć jest długa, możesz ją skrócić wyłączając niektóre formy prowadzenia zajęć na Twoim użytkowniku.

Wskazówka: Raport przelicza się automatycznie przy każdej zmianie: gdy dodamy lub usuniemy formę zajęć lub godziny prowadzenia zajęć. Aby przyspieszyć wykonanie statystki zaleca się:

- Uruchomienia okna legenda;
- Wybranie form zajęć;
- Wybranie godzin prowadzenia zajęć (patrz następna sekcja);
- i dopiero wówczas- zaznaczenie jednostek lekcyjnych w siatce.

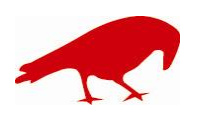

42

 $\bigoplus$ 

Q

æ

 SOFTWARE FACTORY Maciej Szymczak tel. 604 224 658 ul. Oraczy 23C, 04-270 Warszawa www.plansoft.org NIP: 944-173-34-23 e-mail: soft@plansoft.org

## plansoft.org

PLANOWANIE ZAJĘĆ, REZERWOWANIE SAL I ZASOBÓW

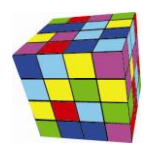

#### <span id="page-3-0"></span>**Wybór godzin, w których odbywają się zajęcia**

Domyślnie, Aplikacja prezentuje dostępność zasobów we wszystkich godzinach, zaznaczonych w siatce. Wybierając godziny zajęć w panelu po lewej stronie, możemy raportować zajętość tylko w określonych godzinach np. od godz.8 do godz. 18.

#### <span id="page-3-1"></span>**Uwzględnianie dni wolnych**

Aby zaraportować poprawnie dane do systemu Polon, należy zaznaczyć pole wyboru *Odejmnij dni wolne.*

#### <span id="page-3-2"></span>**Dodatkowe kolumny**

W trybie raportowania zaawansowanego na raporcie pojawiają się dodatkowe kolumny:

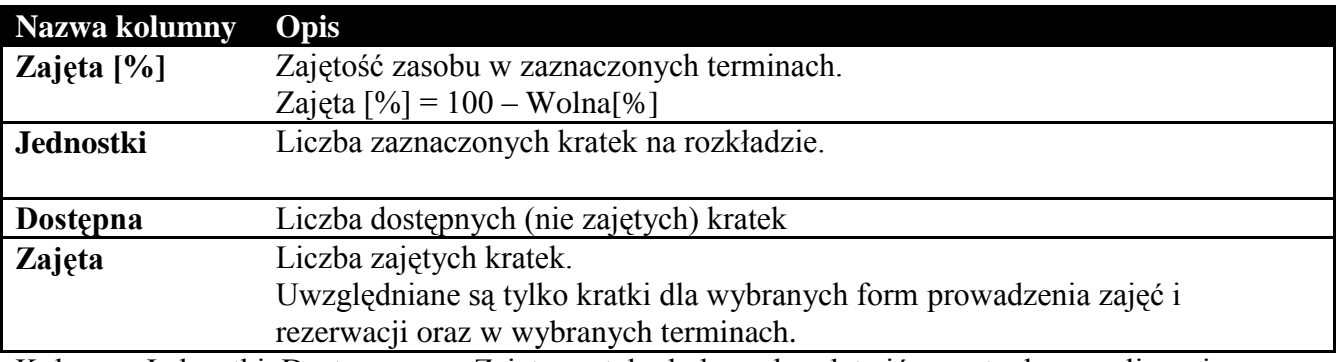

Kolumny Jednostki, Dostępna oraz Zajęta zostały dodane aby ułatwić ewentualne przeliczenia w programie Excel.

#### <span id="page-3-3"></span>**Eksport raportu**

Raport może zostać wyeksportowany do pliku Excelu lub do Przeglądarki internetowej za pomocą przycisku

#### <span id="page-3-4"></span>**Ograniczenie list zasobów**

Aby wyświetlić tylko zasoby z danego wydziału lub budynku należy użyć jednej ze standardowych metod:

- wyszukiwanie wg dowolnej frazy + słowa kluczowe
- ograniczenie listy budynków przez autoryzację.

#### <span id="page-3-5"></span>**Wciąż za mało?**

Jeżeli opisane powyżej funkcje raportowania wciąż nie są wystarczające, alternatywnie można wyeksportować dane za pomocą modułu Statystki.

#### <span id="page-3-6"></span>**Podsumowanie godzin- eksport danych do Excela i przeglądarki**

W nowej wersji Aplikacji dodano możliwość wyeksportowania do excela i przeglądarki zawartość legendy. Można eksportować zarówno podsumowanie godzin jak i pozostałe zakładki np. zajętość sal wykładowych.

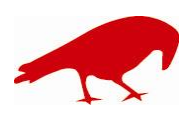

# plansoft.org

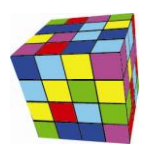

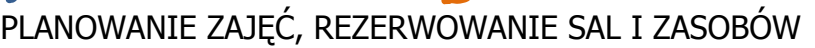

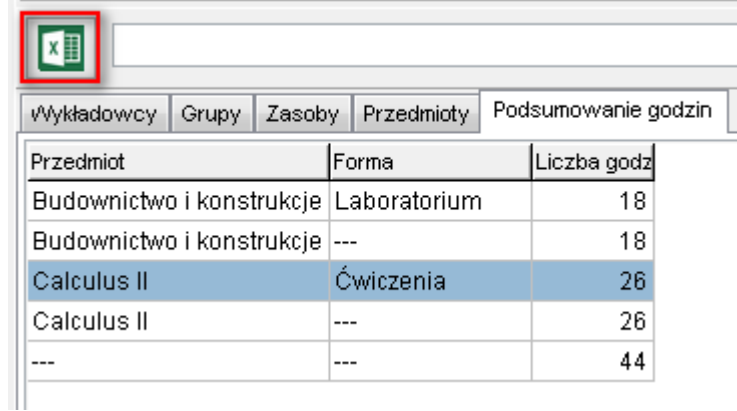

#### Przykładowy wynik

□ file:///C:/Documents%20and%20Settings/admin/Planowanie/documents/temp.html  $\Rightarrow$  C

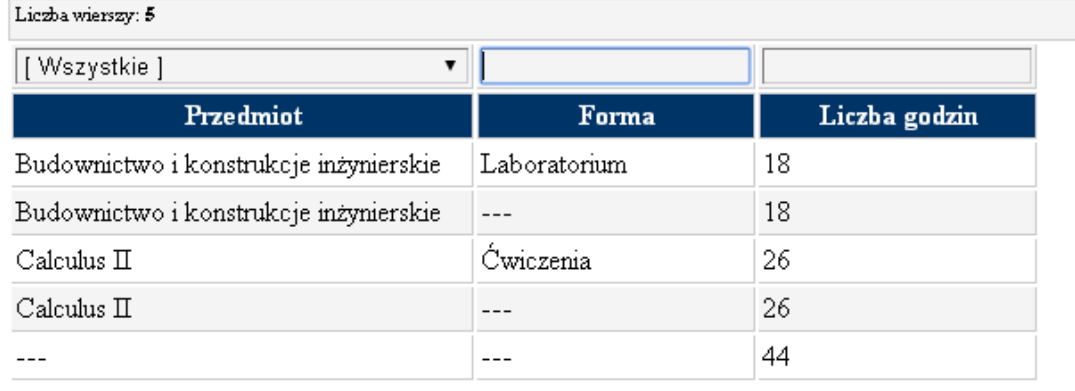

#### <span id="page-4-0"></span>**Podsumowanie godzin- filtr**

W nowej wersji Aplikacji filtrowanie działa na zakładce podsumowanie godzin.

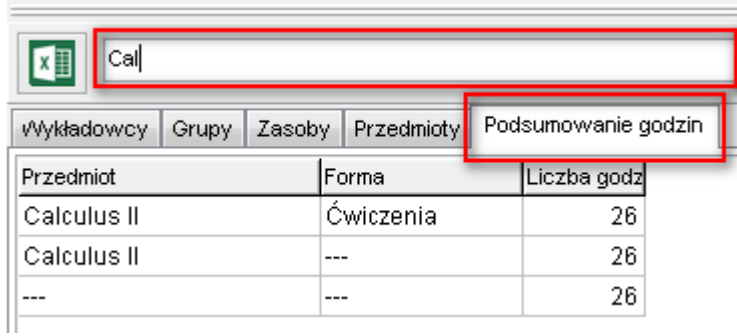

#### <span id="page-4-1"></span>**Kto zaktualizował rekord**

Wprowadzono zmianę pozwalającą na sprawdzenie, kto i kiedy utworzył/zmienił rekord. Informacja jest dostępna z poziomu formularza wyświetlającego szczegóły rekordu, po naciśnięciu przycisku $\bigcirc$ .

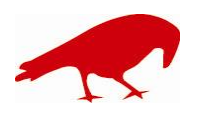

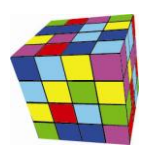

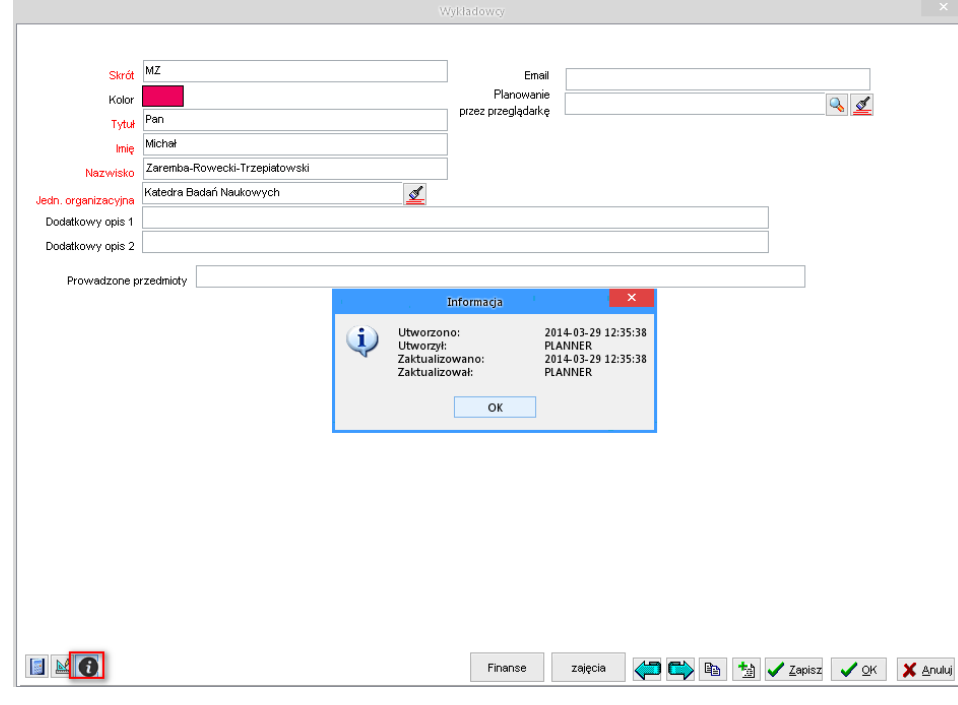

#### <span id="page-5-0"></span>**Wyszukiwanie zaawansowane: operator <> (różne od)**

Wprowadzono zmianę pozwalającą na wyszukiwanie danych w oparciu o operator różne. Funkcjonalność przydaje się w trakcie wykonywanie statystyk, za pomocą operatora **różne od** możemy z raportu wyłączyć wartości, które nie mają pojawiać się na statystykach.

Przykład użycia: Raportujemy wszystkie zajęcia wykładowcy z wykluczeniem informacji o urlopach i rezerwacjach. W ten sposób możemy usunąć ze statystyk przedmiot o nazwie "Rezerwacja" ze statystyk. Tej przedmiot powinien być używany podczas tworzenia rezerwacji.

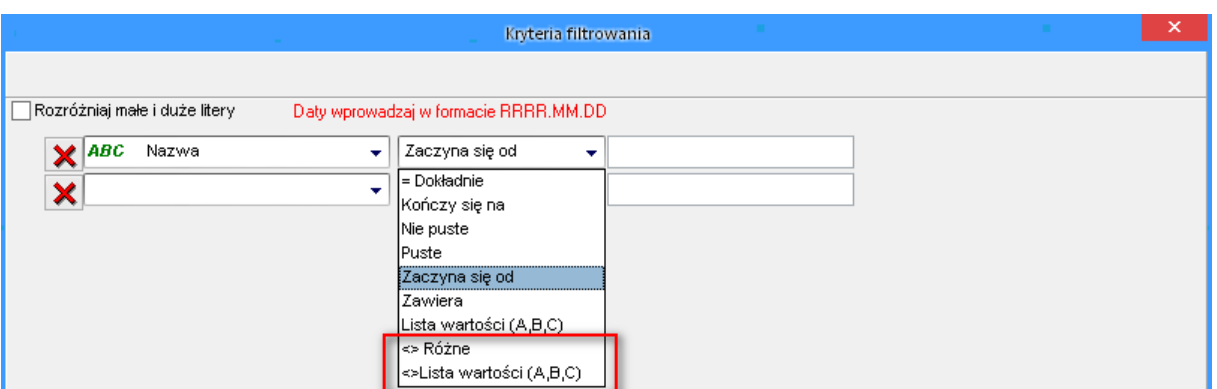

#### <span id="page-5-1"></span>**Inne zmiany**

- moduł ograniczenia: rozwiązano problem polegający na tym, że w oknie nie działały filtry.

- znacznie przyspieszono odświeżanie legendy- zakładka zasoby

- rozwiązano problem polegający na tym, że ustawienia pulpitu były kasowane gdy nie powiodło się zalogowanie;

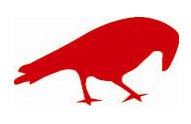

 SOFTWARE FACTORY Maciej Szymczak tel. 604 224 658 ul. Oraczy 23C, 04-270 Warszawa www.plansoft.org NIP: 944-173-34-23 e-mail: soft@plansoft.org

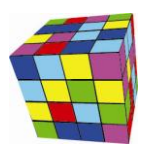

- rozwiązano problem polegający na tym, że przycisk do zmniejszania rozmiaru czcionki w legendzie nie zawsze funkcjonował prawidłowo.

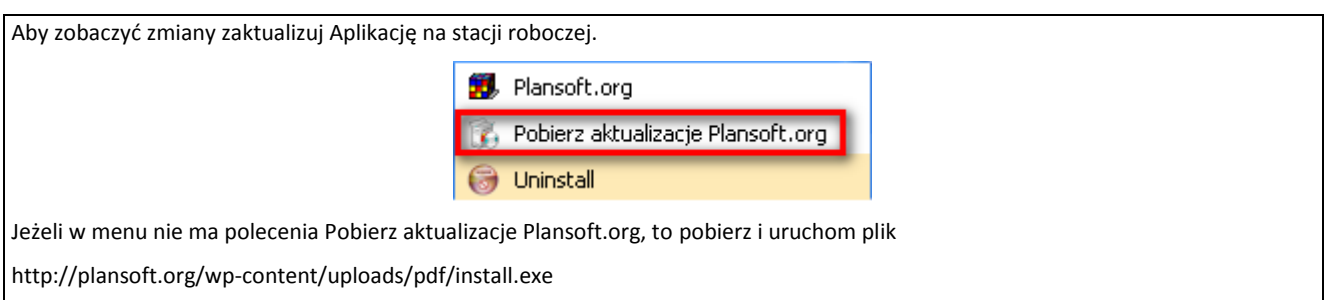

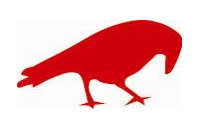